Product Specification ReadSpeaker for Schoology Extension 1.2, 17 May 2021

## ReadSpeaker® for Schoology Extension

ReadSpeaker for Schoology Extension speech enables the text content of web pages of websites, Google Docs, Microsoft Word Online pages, emails in Gmail and Outlook online, and PDF documents in the user's browser, so that the user can listen to the text. It also provides writing assistance tools for Google Docs, Microsoft Word Online pages, and emails in Gmail and Outlook online.

## **Product Description**

ReadSpeaker for Schoology Extension shows a ReadSpeaker icon on the browser's toolbar. Clicking this icon when on a web page that is supported by this tool, displays a toolbox, including a player and several feature buttons.

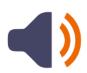

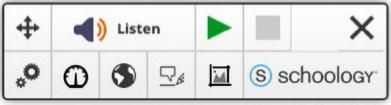

Powered by ReadSpeaker

The tool works on (most) web pages of websites, PDF documents, Google Docs pages, Microsoft Word Online pages, and emails in Gmail and Outlook online.

On all supported pages, when the user first selects text and then clicks on the Listen button, the selected text is read out loud while it is highlighted in one color and the word currently being read is highlighted in another color.

On Google Docs and Microsoft Word Online pages, depending on the settings, when the user clicks the Listen button without first selecting text, the reading will start at the beginning of the document or at the current cursor position. Again, the text that will be read is highlighted in one color and the word currently being read is highlighted in another color.

Using the buttons on the player, the user can stop the audio version of the content, pause and restart it, and close the player (which stops the reading).

Users who have difficulty spelling correctly can benefit from the writing assistance feature, which will sound or spell out letters they type in a Google Doc, Word Online document, or email in Gmail or Outlook online and read out each word when completed.

The buttons in the toolbox enable the following features:

- Move Drag the toolbox to another position on the screen.
- Settings Allows the user to
  - choose the user interface language
  - choose a reading mode (only for Google Docs and Word Online):
    start reading at cursor position or read the whole document,
  - o turn highlighting off or on,
  - choose whether to highlight only words, only the text that will be read, or both,
  - and choose the colors used for highlighting words, for the text that will be read, and for the text being highlighted.
- Writing Assistance (only for Google Docs, Word Online, and emails in Gmail and Outlook online) - Allows the user to
  - o turn writing assistance on or off

- choose between letters being sounded out or spelled out.
- Reading Speed Allows users to adjust the reading speed.
- Reading Language Shows a list of available languages to choose from for reading the content.
- Snapshot Allows the user to have text that cannot be selected, such as text in images, read aloud from a pop-up window.

The audio is generated using ReadSpeaker text-to-speech technology.

ReadSpeaker for Schoology Extension is cloud-based software in combination with SAAS (Software As A Service) that can be activated in the supported browser via the browser's web store. The text-to-speech feature of the tool will only work for licensed users.

## **Features**

## ReadSpeaker icon in browser toolbar

ReadSpeaker for Schoology Extension can be activated on supported pages by clicking the ReadSpeaker icon in the browser's toolbar. This will activate the tool and show the extension's toolbox on the page open on the active tab of the browser. The extension can be deactivated by clicking the Close button in the toolbox on any page.

When ReadSpeaker for Schoology Extension is active, the toolbox will automatically be shown when any supported page is opened. When it is not active, the toolbox will not be shown when a supported page is opened, and the user will have to click the ReadSpeaker icon in the browser toolbar to activate the tool again.

## Text to speech

ReadSpeaker for Schoology Extension can read text out loud using state-of-theart text to speech (TTS).

## Synchronized highlighting

Words are simultaneously highlighted as they are read while the text that will be read is highlighted in a different color.

The user can choose to have only words highlighted, only the text to be read, or both, or turn highlighting off.

## Colors for highlighting

A default combination of colors is provided for highlighting words (light blue) and the text (light green), and the highlighted text itself (black).

The user can personalize these colors. Eight colors are available as background color for highlighting the text and/or words. Underlining can be chosen as an alternative. 6 colors are available for the highlighted text itself.

## Reading Speed

The default reading speed (or speaking rate) is "normal". The user can personalize the reading speed from very slow to very fast on a sliding scale.

## Reading selected text

If text is selected on the web page, the selected text will be read out loud when the Listen button is clicked.

## Reading the whole document

This feature is only available in Google Docs and on Word Online pages. If the text reading mode is set to "Read the whole document", the whole text on the page

will be read out loud provided it is no larger than 12,000 characters. If the document is longer than this, only the first section of the document will be read.

## Reading text from cursor position

This feature is only available in Google Docs and on Word Online pages. If the text reading mode is set to "Start reading at cursor position", clicking the Listen button will result in a section of the text with a maximum of 12,000 characters being read out from the cursor position onwards.

## Reading text using Snapshot

If there is text on a page which cannot be selected, the Snapshot feature can be used to read out the text. The user selects an area on the screen with the mouse. A snapshot is made of the selected screen area and sent to an OCR (Optical Character Recognition) provider. The text content is returned and read out loud from a pop-up window. The OCR is done using third party technology. Please note that there is a limit to the number of OCR conversions per month per user of ReadSpeaker for Schoology Premium, and using the Snapshot feature in ReadSpeaker for Schoology Extension counts too (see limitations section below).

## Reading multiple languages

The user can select a reading language from a list of languages in a drop-down list to determine in which language the text must be read. ReadSpeaker for Schoology Extension can read in multiple languages, including American English, British English, French, German, Italian, and Spanish. For a complete list of reading languages go to <u>our languages web page</u>.

Note: if the user selects text and asks for it to be read in a language that does not match the text, the reading will not sound correct.

## User friendly user interface

The user interface (UI) for ReadSpeaker for Schoology Extension is available in several languages, including English (American), French, German, Italian, and Spanish. For a complete list of available languages go to <u>our languages web page</u>.

## **Technical Specifications**

## Supported devices

ReadSpeaker for Schoology Extension is a cross-platform solution for pcs and laptops. It should work with:

- all commonly used online pcs and laptops (including Chromebooks for the Chrome extension).
- both Windows/Macintosh Chrome browsers as well as Microsoft Edge.

It will also read within the Schoology environment provided it is displayed in the appropriate operating system/browser as listed above.

## Simple to add extension to browser, TTS is cloudbased

Users do not need to download and install separate software for ReadSpeaker for Schoology Extension to work on their computers and/or tablets. It is simply a matter of following the steps for adding an extension to your browser. This stores the extension on your device and adds a ReadSpeaker icon to the browser's toolbar which allows users to activate ReadSpeaker for Schoology Extension on supported pages. The text-to-speech software the tool calls on to generate speech is cloud-based and hosted by ReadSpeaker.

Note that ReadSpeaker for Schoology Extension can be added to the supported browser by anyone, but the text-to-speech feature of the tool will only work for

licensed users. All users logged into ReadSpeaker for Schoology Premium are licensed users.

#### **Users**

ReadSpeaker for Schoology Extension can be used by licensed ReadSpeaker for Schoology Premium users at no extra cost. To use the extension, the user must be logged into their ReadSpeaker for Schoology Premium account.

## Text-to-Speech software

ReadSpeaker for Schoology Extension calls on ReadSpeaker's text-to-speech software which generates the audio for reading text out loud. It is cloud-based and hosted by ReadSpeaker in a high-security environment with a high level of redundancy and failover and with the following properties:

- double redundant enterprise load balancing and failover
- 100% Gigabit network (internally and to the Internet)
- IBM server hardware with virtualization engine
- redundant power supply
- highly scalable and high availability design
- environmentally friendly
- Storage Area Network (SAN) storage over Gigabit iScsi
- UPS and diesel engine power backup
- 24/7 video and audio surveillance
- Level 3 security
- Aragonite-based automatic fire-fighting system
- automatic server monitoring every 3 seconds with alarm system
- automatic daily backup

#### Reads web pages over HTTPS

ReadSpeaker for Schoology Extension can read web pages that are encrypted using SSL encryption. Also, the security of all data transfers executed by ReadSpeaker for Schoology Extension is guaranteed by the SSL encryption.

## Reads static and dynamic text content

ReadSpeaker for Schoology Extension can read any clear text content as long as it is presented using standard HTML technology regardless of how it is generated on the customer's web server.

## Reading limit

ReadSpeaker for Schoology Extension has a default reading limit of 12,000 characters per activation, including spaces.

## User settings

The settings the user selects through the features in the toolbox are saved by the browser, so that ReadSpeaker for Schoology Extension will have the same settings for that user, when using the service again on the same device.

## Requirements and Limitations

## User must be logged in

ReadSpeaker for Schoology Extension will work for users assigned to a Google domain organization unit which has licensed ReadSpeaker for Schoology Extension or for users while logged into their ReadSpeaker for Schoology Premium account.

#### Time to first audio

ReadSpeaker for Schoology Extension does not start the playback of the audio until the speech is fully generated by the ReadSpeaker text-to-speech software, which means the longer the selected text to read, the longer the time to first audio. This is also the reason for the reading limit of 12,000 characters. Future improvements include faster time-to-first audio.

## **Snapshot**

Optical character recognition is performed by third party OCR software. The result will be on a best effort basis. ReadSpeaker cannot guarantee that all characters will be correctly recognized.

For the ReadSpeaker for Schoology Premium account of the user, the default maximum number of conversions with OCR per month is 25. Using the Snapshot feature in ReadSpeaker for Schoology Extension is included in this count. Optionally, this maximum can be increased. This will be specified in your order confirmation.

## Supported web pages

ReadSpeaker for Schoology Extension will function correctly only on web pages where the content is presented using standard HTML technology.

Reading PDF documents in the browser is supported with the exception of PDFs open in Google drive.

The tool doesn't appear on web pages that have been explicitly listed within the tool as not supported, including Word Online document preview pages, Google Drive pages, Google Sheets, and Google Slides as well as special browser tabs (e.g. empty tab, for Chrome: pages starting with "chrome://" such as chrome://settings, chrome://extensions, for Edge: pages starting with "about:" such as about:flags).

## JavaScript support

If the user's browser does not support JavaScript, ReadSpeaker for Schoology Extension will not work.

# ReadSpeaker for Schoology Extension and mobile devices

ReadSpeaker for Schoology Extension does not support mobile devices (smartphones and tablets) as these do not support installing extensions.

## Intended Use

Customers may only use ReadSpeaker for Schoology Extension, which is a licensed service for text to speech, in accordance with this product specification. It may be used only by licensed users to listen to the content of supported pages, and only when the service is activated with the Listen button of the toolbox generated and displayed by ReadSpeaker for Schoology Extension. Any other use of ReadSpeaker for Schoology Extension is not considered intended use.

## Disclaimer

Features listed in this document are guaranteed only if ReadSpeaker for Schoology Extension has been implemented according to the instructions provided by ReadSpeaker. Specifications and features as described in this product specification can be changed by the manufacturer without prior notice.